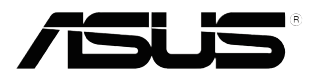

## **MX279 Monitor LCD**

# *Podręcznik użytkownika*

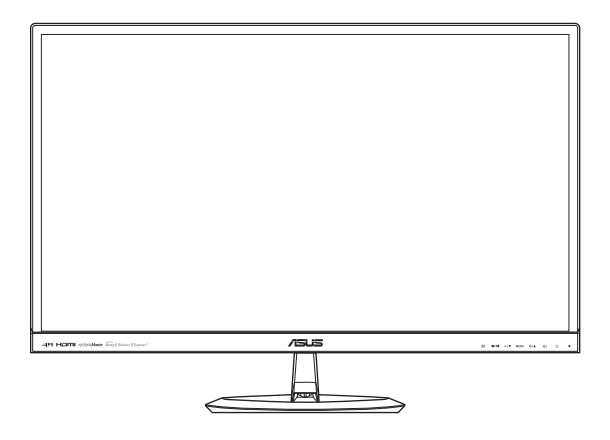

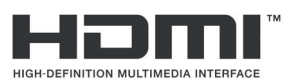

Wydanie pierwsze Sierpień 2012

**Copyright © 2012 ASUSTeK COMPUTER INC. Wszelkie prawa zastrzeżone.**

Żadna część tego Podręcznika, zwłaszcza zawarte w nim opisy produktów i oprogramowania, nie może być powielana, przesyłana, przepisywana, zapisywana w systemie wyszukiwania danych, bądź tłumaczona na dowolny język w żadnej formie lub przy użyciu jakichkolwiek metod, z wyjątkiem dokumentacji znajdującej się w posiadaniu kupującego na potrzeby tworzenia kopii zapasowych, bez wcześniejszego uzyskania wyraźnej pisemnej zgody firmy ASUSTeK COMPUTER INC. ("ASUS").

Gwarancja na produkt lub usługa gwarancyjna nie zostanie wydłużona, jeśli: (1) produkt był naprawiany, modyfikowany lub zmieniany, jeśli wykonane naprawy, modyfikacje lub zmiany zostały wykonane bez pisemnej autoryzacji ASUS; lub, gdy (2) została uszkodzona lub usunięta etykieta z numerem seryjnym.

ASUS UDOSTĘPNIA TEN PODRĘCZNIK W STANIE "JAKI JEST", BEZ UDZIELANIA JAKICHKOLWIEK GWARANCJI, ZARÓWNO WYRAŹNYCH JAK I DOMNIEMANYCH, WŁĄCZNIE, ALE NIE TYLKO Z DOMNIEMANYMI GWARANCJAMI LUB WARUNKAMI PRZYDATNOŚCI HANDLOWEJ LUB DOPASOWANIA DO OKREŚLONEGO CELU. W ŻADNYM PRZYPADKU FIRMA ASUS, JEJ DYREKTORZY, KIEROWNICY, PRACOWNICY LUB AGENCI NIE BĘDĄ ODPOWIADAĆ ZA JAKIEKOLWIEK NIEBEZPOŚREDNIE, SPECJANE, PRZYPADKOWE LUB KONSEKWENTNE SZKODY (WŁĄCZNIE Z UTRATĄ ZYSKÓW, TRANSAKCJI BIZNESOWYCH, UTRATĄ MOŻLIWOŚCI KORZYSTANIA LUB UTRACENIEM DANYCH, PRZERWAMI W PROWADZENIU DZIAŁANOŚCI<br>ITP.) NAWET, JEŚLI FIRMA ASUS UPRZEDZAŁA O MOŻLIWOŚCI ZAISTNIENIA TAKICH SZKÓD, W WYNIKU JAKICHKOLWIEK DEFEKTÓW LUB BŁĘDÓW W NINIEJSZYM PODRĘCZNIKU LUB PRODUKCIE.

SPECYFIKACJE I INFORMACJE ZNAJDUJĄCE SIĘ W TYM PODRĘCZNIKU, SŁUZĄ WYŁĄCZNIE<br>CELOM INFORMACYJNYM I MOGĄ ZOSTAĆ ZMIENIONE W DOWOLNYM CZASIE, BEZ<br>POWIADOMIENIA, DLATEGO TEŻ, NIE MOGĄ BYĆ INTERPRETOWANE JAKO WIĄŻĄCE FIRMĘ ASUS

Produkty i nazwy firm pojawiające się w tym podręczniku mogą, ale nie muszą być zastrzeżonymi znakami towarowymi lub prawami autorskimi ich odpowiednich właścicieli i używane są wyłącznie w celu identyfikacji lub wyjaśnienia z korzyścią dla ich właścicieli i bez naruszania ich praw.

## Spis treści

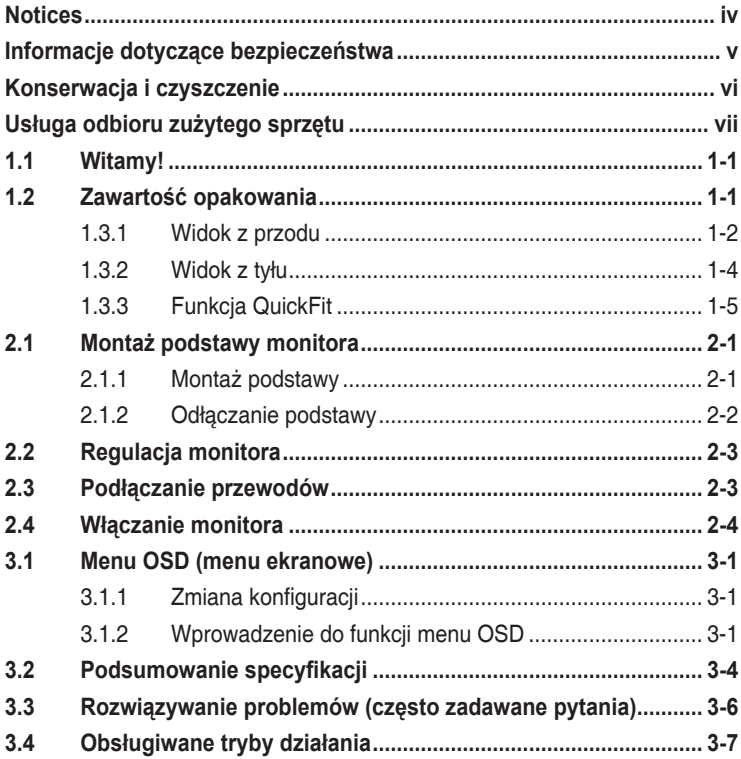

## <span id="page-3-0"></span>**Notices**

#### **Federal Communications Commission Statement**

This device complies with Part 15 of the FCC Rules. Operation is subject to the following two conditions:

- This device may not cause harmful interference, and
- This device must accept any interference received including interference that may cause undesired operation.

This equipment has been tested and found to comply with the limits for a Class B digital device, pursuant to Part 15 of the FCC Rules. These limits are designed to provide reasonable protection against harmful interference in a residential installation. This equipment generates, uses and can radiate radio frequency energy and, if not installed and used in accordance with manufacturer's instructions, may cause harmful interference to radio communications. However, there is no guarantee that interference will not occur in a particular installation. If this equipment does cause harmful interference to radio or television reception, which can be determined by turning the equipment off and on, the user is encouraged to try to correct the interference by one or more of the following measures:

- Reorient or relocate the receiving antenna.
- Increase the separation between the equipment and receiver.
- Connect the equipment to an outlet on a circuit different from that to which the receiver is connected.
- Consult the dealer or an experienced radio/TV technician for help.

This product implements power management functionality. In case of no signal input after 10 seconds, the product automatically goes to sleep/ standby mode.

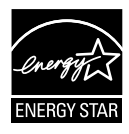

As an Energy Star® Partner, our company has determined that this product meets the Energy Star® guidelines for energy efficiency.

#### **Canadian Department of Communications Statement**

This digital apparatus does not exceed the Class B limits for radio noise emissions from digital apparatus set out in the Radio Interference Regulations of the Canadian Department of Communications.

This class B digital apparatus complies with Canadian ICES-003.

## <span id="page-4-0"></span>**Informacje dotyczące bezpieczeństwa**

- Przed wykonaniem ustawień monitora, należy uważnie przeczytać wszystkie, znajdujące się w opakowaniu dokumenty.
- Aby zapobiec pożarowi lub porażeniu prądem, nigdy nie należy narażać monitora na działanie deszczu lub wilgoci.
- Nigdy nie należy otwierać obudowy monitora. Niebezpieczne, wysokie napięcie obecne wewnątrz monitora może spowodować obrażenia ciała.
- Po uszkodzeniu zasilacza nie należy próbować naprawiać go samodzielnie. Należy skontaktować się z technikiem serwisu lub ze sprzedawcą.
- Przed użyciem produktu należy upewnić się, że wszystkie kable są prawidłowo podłączone oraz że nie są uszkodzone kable zasilające. Po wykryciu uszkodzenia należy natychmiast skontaktować się z dostawcą.
- Szczeliny i otwory z tyłu lub na górze obudowy służą do wentylacji. Nie należy blokować tych szczelin. Bez odpowiedniej wentylacji nigdy nie należy ustawiać produktu obok lub nad grzejnikami lub w pobliżu źródła ciepła.
- Monitor może być zasilany wyłącznie ze źródła zasilania wskazanego na etykiecie. Przy braku pewności co do rodzaju zasilania w instalacji domowej należy skontaktować się dostawcą lub z lokalnym zakładem energetycznym.
- Należy używać odpowiednią wtykę zasilania, zgodną z lokalnym standardem zasilania.
- Nie należy przeciążać listw zasilających i przedłużaczy. Przeciążenie może spowodować pożar lub porażenie prądem.
- Należy unikać pyłu, wilgoci i ekstremalnych temperatur. Nie należy ustawiać monitora w miejscach, gdzie może zostać zamoczony. Monitor należy ustawić na stabilnej powierzchni.
- Urządzenie należy odłączyć podczas sztormu lub gdy nie będzie używane przez dłuższy czas. Zabezpiecza to monitor przed uszkodzeniami spowodowanymi skokami napięcia.
- Nigdy nie należy wpychać do obudowy monitora przedmiotów lub dopuszczać do przedostania się do wnętrza obudowy monitora jakichkolwiek płynów.
- Aby zapewnić odpowiednie działanie, monitor należy używać wyłącznie z komputerami znajdującymi się na liście UL, wyposażonymi w odpowiednio skonfigurowane gniazda z oznaczeniem 100-240V AC.
- Jeśli wystąpią problemy techniczne związane z działaniem monitora, należy skontaktować się z wykwalifikowanym technikiem serwisu lub ze sprzedawcą.

## <span id="page-5-0"></span>**Konserwacja i czyszczenie**

- Przed podnoszeniem lub zmianą pozycji monitora, zaleca się odłączenie kabli i przewodu zasilającego. Przy podnoszeniu monitora należy stosować właściwe techniki. Podczas podnoszenia monitora należy uchwycić monitor za brzegi. Nie należy podnosić wyświetlacza za podstawę lub za przewód.
- Czyszczenie. Wyłącz monitor i odłącz przewód zasilający. Wyczyść powierzchnię monitora pozbawioną włosków, nierysującą powierzchni monitora szmatką. Trudniejsze do usunięcia plamy można usunąć szmatką zwilżoną w łagodnym środku czyszczącym.
- Należy unikać używania środków czyszczących zawierających alkohol lub aceton. Należy stosować środki czyszczące przeznaczone do czyszczenia monitorów LCD. Nigdy nie należy bezpośrednio spryskiwać ekranu środkiem czyszczącym, ponieważ krople płynu mogą przedostać się do wnętrza monitora i spowodować porażenie prądem elektrycznym.

#### **Pojawienie podczas używania monitora następujących symptomów jest zjawiskiem normalnym:**

- Podczas początkowego używania monitora ekran może migać, co jest spowodowane naturą światła jarzeniowego. Wyłącz przełącznik zasilania i włącz go ponownie, aby upewnić się, że miganie zanika.
- W zależności od wykorzystywanego wzoru pulpitu, na ekranie mogą pojawiać się nierówności jasności.
- Po wyświetlaniu przez kilka godzin tego samego obrazu, po przełączeniu na inny obraz, może pojawić się poobraz. Ekran powoli powróci do normalnego wyświetlania lub można także wyłączyć na klika godzin przycisk zasilania.
- Gdy ekran pozostaje czarny lub, gdy obraz miga albo nie jest wyświetlany, należy skontaktować się z dostawcą lub z punktem serwisowym w celu naprawy. Nie należy reperować ekranu samodzielnie!

#### **Konwencje stosowane w tym podręczniku**

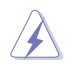

OSTRZEŻENIE: Informacja o możliwości odniesienia obrażeń podczas wykonywania zadania.

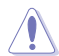

PRZESTROGA: Informacja o możliwości uszkodzenia komponentów podczas wykonywania zadania.

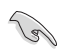

WAŻNE: Informacja, która MUSI zostać wykonana w celu dokończenia zadania.

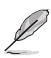

UWAGA: Wskazówki i dodatkowe informacje umożliwiające dokończenie zadania.

#### <span id="page-6-0"></span>**Gdzie można uzyskać dalsze informacje**

Następujące źródła udostępniają dodatkowe informacje dotyczące produktu i aktualizacji oprogramowania.

#### **1. Strony internetowe ASUS**

Strony internetowe ASUS w sposób globalny dostarczają aktualnych informacji na temat produktów sprzętowych i programowych firmy ASUS. Sprawdź **http://www.asus.com**

#### **2. Dodatkowa dokumentacja**

W opakowaniu produktu może znajdować się dodatkowa dokumentacja, która mogła zostać dołożona przez sprzedawcę. Dokumenty te nie wchodzą w skład standardowego pakietu.

## **Usługa odbioru zużytego sprzętu**

Programy firmy ASUS w zakresie recyklingu i odbioru zużytego sprzętu wynikają z misji firmy polegającej na spełnianiu najwyższych standardów w celu zapewnienia ochrony środowiska naturalnego. Celem firmy jest dostarczanie rozwiązań umożliwiających odpowiedzialne przetwarzanie produktów, baterii, innych komponentów oraz materiałów opakowania.

Szczegółowe informacje dotyczące recyklingu dla różnych regionów, można znaleźć pod adresem [http://csr.asus.com/english/Takeback.htm.](http://csr.asus.com/english/Takeback.htm)

## <span id="page-7-0"></span>**1.1 Witamy!**

Dziękujemy za zakupienie monitora LCD firmy ASUS® !

Najnowszy szerokoekranowy monitor LCD firmy ASUS zapewnia bardziej wyraźny, szerszy i jaśniejszy obraz oraz dodatkowe funkcje poprawiające jakość oglądanych materiałów.

Funkcje te zapewniają wygodę obsługi i wspaniałe wrażenia wizualne podczas korzystania z monitora!

## **1.2 Zawartość opakowania**

Należy sprawdzić, czy w opakowaniu znajdują się poniższe elementy:

- $\checkmark$ Monitor LCD
- $\checkmark$  1 x Zasilacz sieciowy
- $\checkmark$  1 x Przewód zasilający
- $\checkmark$  1 x Przewód VGA
- 1 x Przewód DVI-HDMI
- √ 1 x Przewód audio
- $\checkmark$  1 x Skrócona instrukcja obsługi
- $\checkmark$  1 x Karta gwarancyjna

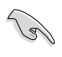

W razie braku lub uszkodzenia dowolnego z powyższych elementów należy niezwłocznie skontaktować się ze sprzedawcą.

## **PRZESTROGA**

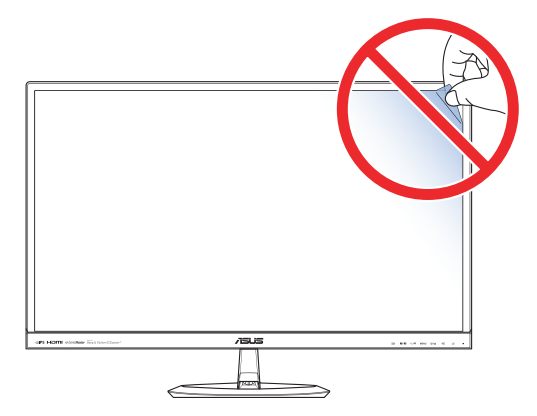

## <span id="page-8-0"></span>**1.3 Wprowadzenie do monitora**

## **1.3.1 Widok z przodu**

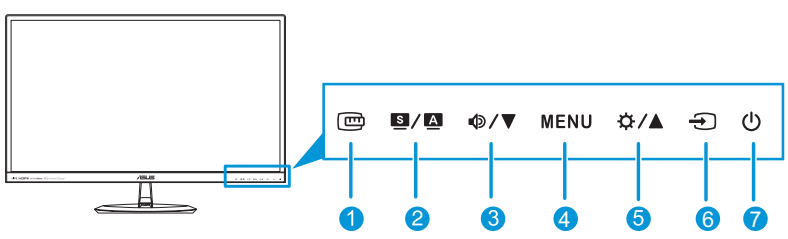

- 1.  **Przycisk:** 
	- Umożliwia uaktywnienie funkcji QuickFit. (przejdź do rozdziału 1.3.3 Funkcja QuickFit).
- 2.  $9/\Delta$  Przycisk:
	- Naciśnij ten przycisk skrótu, aby przełączać pomiędzy sześcioma wstępnie ustawionymi trybami wideo (**Tryb Sceneria**, **Tryb Standardowy**, **Tryb Kino**, **Tryb Gra**, **Tryb Nocny widok** oraz **sRGB**) z wykorzystaniem technologii poprawiania wideo SPI FNDID™.
	- Wyjście z menu OSD lub przejście do poprzedniego menu po uaktywnieniu menu OSD.
	- Automatyczna regulacja optymalnej pozycji obrazu, zegara i fazy poprzez naciśnięcie tego przycisku przez 2-4 sekundy (dotyczy tylko trybu VGA).
- 3.  $\Phi/\nabla$  Przycisk:
	- Zmniejszanie wartości lub przesuwanie wyboru w lewo/do dołu.
	- Przycisk skrótu głośności
- 4. Przycisk MENU:
	- Włączanie menu OSD.
	- Wykonywanie wybranego elementu menu OSD.
- 5. ☆/▲ Przycisk:
	- Zwiększanie wartości lub przesuwanie wyboru w prawo/do góry.
	- Przycisk skrótu jasności
- 6.  $\bigoplus$  Przycisk wyboru wejścia:
	- Wybór dostępnego źródła wejściowego.

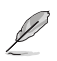

Naciśnij  $\bigoplus$  (przycisk wyboru wejścia), aby wyświetlić sygnał HDMI po podłączeniu przewodu HDMI do monitora.

- 7. **C** Przycisk zasilania/wskaźnik zasilania:
	- Naciśnij ten przycisk, aby włączyć/wyłączyć monitor.
	- W poniższej tabeli wyjaśniono znaczenie kolorów wskaźnika zasilania.

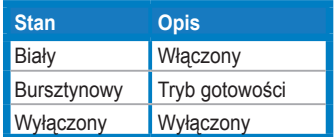

#### <span id="page-10-0"></span>**1.3.2 Widok z tyłu**

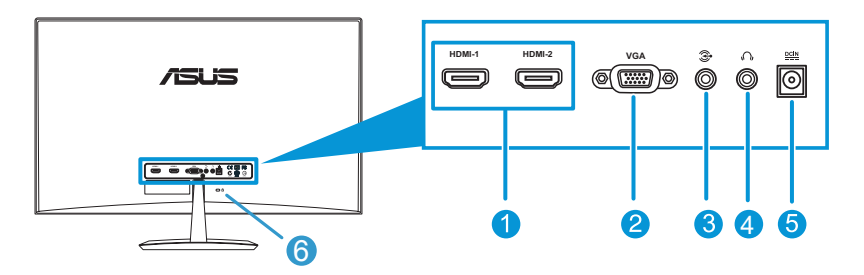

- 1. **Złącze HDMI**: To złącze służy do podłączania urządzeń kompatybilnych z HDMI.
- 2. **Gniazdo VGA**: To 15-pinowe gniazdo służy do podłączania komputerów osobistych VGA.
- 3. **Gniazdo wejścia audio**: To gniazdo służy do podłączania źródła audio komputera osobistego za pomocą dołączonego przewodu audio.
- 4. **Gniazdo słuchawkowe**: To gniazdo umożliwia podłączenie słuchawek.
- 5. **Gniazdo wejścia prądu stałego**: To gniazdo umożliwia podłączenie zasilacza sieciowego.
- 6. **Blokada Kensington**: To gniazdo służy do podłączania sprzętu blokująco-przewodowego w celu zapewnienia bezpieczeństwa.

## <span id="page-11-0"></span>**1.3.3 Funkcja QuickFit**

Funkcja QuickFit umożliwia użytkownikom uzyskanie podglądu układu dokumentu lub zdjęcia bezpośrednio na ekranie bez konieczności drukowania kopii testowych.

Funkcja QuickFit posiada trzy wzorce:

**a. Wzorzec siatki**: ułatwia projektantom i użytkownikom organizowanie zawartości oraz układu na jednej stronie, a także umożliwia uzyskanie spójnego wyglądu i stylu.

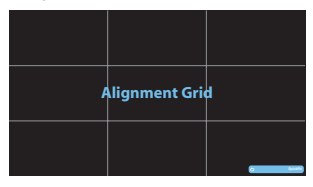

**b. Rozmiar papieru**: umożliwia wyświetlanie na ekranie dokumentów w ich rzeczywistym rozmiarze.

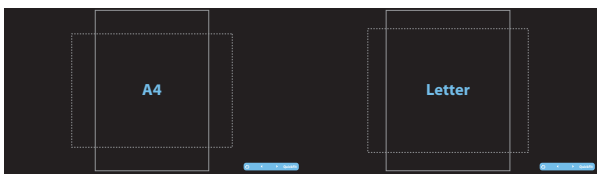

**c. Rozmiar zdjęcia**: udostępnia fotografom i innym użytkownikom dokładny widok oraz możliwość edycji zdjęć na ekranie w ich rzeczywistym rozmiarze.

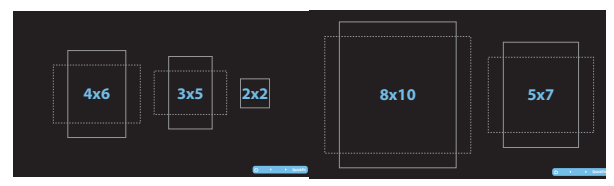

Aby uaktywnić funkcję QuickFit, naciśnij wielokrotnie przycisk skrótu QuickFit, aby przełączać pomiędzy różnymi rozmiarami wzorca.

W przypadku uaktywnienia funkcji QuickFit naciśnij przyciski sterowania w celu wykonania regulacji. Menu OSD funkcji QuickFit wyświetlane w dolnym prawym narożniku ekranu pomoże użytkownikom dokonać odpowiednich wyborów.

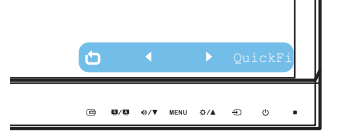

## <span id="page-12-0"></span>**2.1 Montaż podstawy monitora**

### **2.1.1 Montaż podstawy**

- 1. Połóż monitor na stole ekranem skierowany do dołu.
- 2. Podłącz podstawę do wspornika i przymocuj solidnie oba elementy śrubką. Możesz łatwo dokręcić śrubkę palcami.
- 3. Ustaw monitor pod kątem, który zapewnia największy komfort.

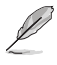

Aby uniknąć uszkodzenia monitora, zaleca się przykrycie powierzchni stołu miękkim materiałem.

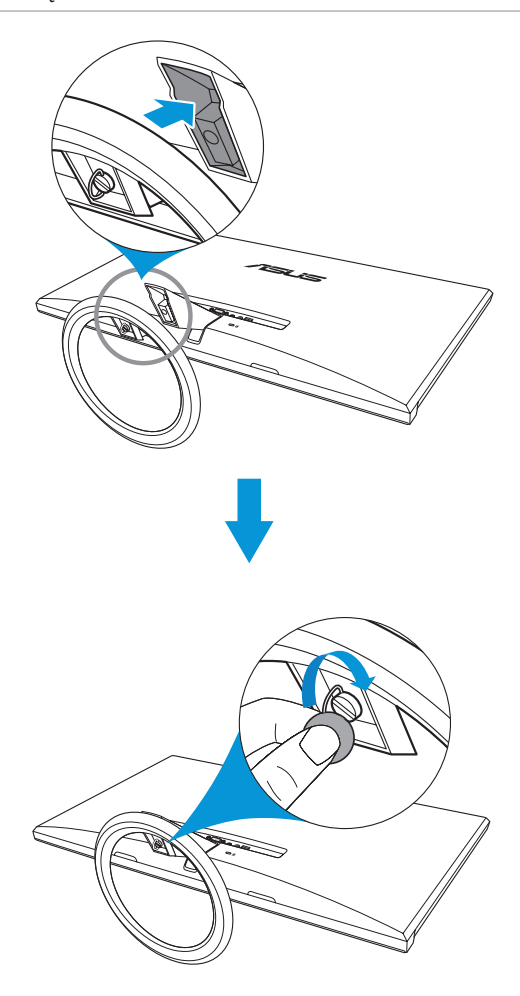

### <span id="page-13-0"></span>**2.1.2 Odłączanie podstawy**

- 1. Odłącz kabel zasilający i sygnałowy. Połóż ostrożnie monitor ekranem w dół na czystym stole.
- 2. Odkręć palcami śrubkę znajdującą się u dołu podstawy i odłącz podstawę od stojaka.
- 3. Możesz także bezpośrednio użyć śrubokręta, aby odkręcić śrubkę, która mocuje podstawę do stojaka i odłącz podstawę od stojaka.

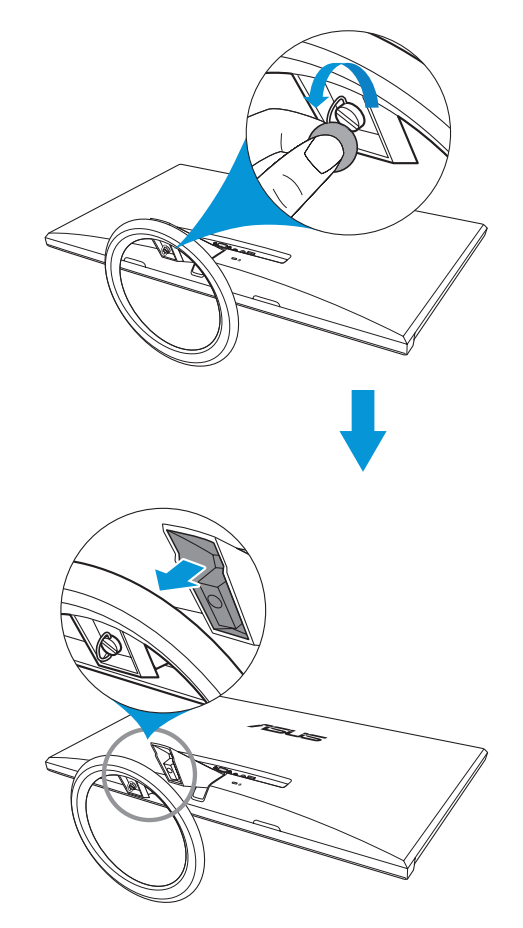

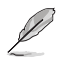

- Aby uniknąć uszkodzenia monitora, zaleca się przykrycie powierzchni stołu miękkim materiałem.
- Przytrzymaj podstawę podczas odkręcania śrubki.

## <span id="page-14-0"></span>**2.2 Regulacja monitora**

- W celu uzyskania optymalnego widzenia, zaleca się spojrzenie na cały monitor, a następnie ustawienie go pod kątem zapewniającym największy komfort pracy.
- Podczas zmiany kąta należy przytrzymać wspornik, aby uniknąć przewrócenia monitora.
- Możesz dopasować kąt ustawienia monitora w zakresie od -5˚ do 20˚.

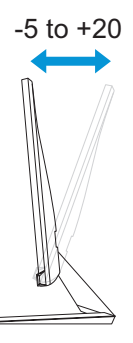

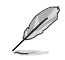

Delikatne drgania monitora podczas regulacji kąta widzenia są zjawiskiem normalnym.

## **2.3 Podłączanie przewodów**

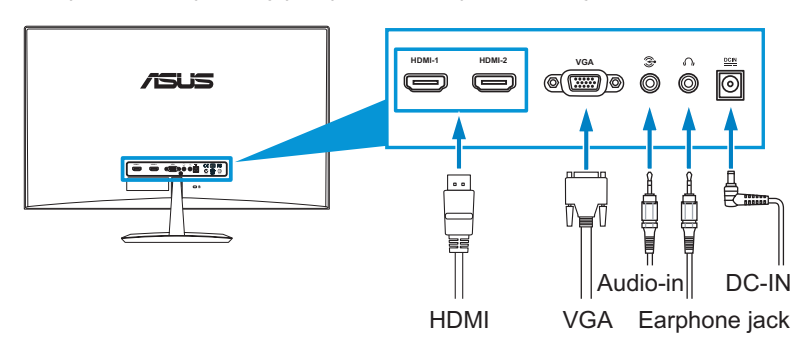

Podłącz przewody stosując się do poniższych instrukcji:

• **W celu podłączenia przewodu audio:**podłącz jeden koniec przewodu audio do gniazda wejścia audio w monitorze, a drugi koniec do gniazda wyjścia audio w komputerze.

#### <span id="page-15-0"></span>• **Aby podłączyć przewód zasilający:**

- a. Podłącz zasilacz sieciowy do wejścia prądu stałego w monitorze.
- b. Podłącz jeden koniec przewodu zasilającego do zasilacza sieciowego, a drugi koniec do gniazdka elektrycznego.

#### • **Aby podłączyć przewód VGA/HDMI:**

- a. podłącz jeden koniec przewodu VGA/HDMI do gniazda VGA/ HDMI w monitorze.
- b. Podłącz drugi koniec przewodu VGA/HDMI do gniazda VGA/ HDMI w komputerze.
- c. Dokręć dwie śrubki w celu przymocowania złącza VGA.

#### • **Aby używać słuchawki:**

- a. jeżeli przewód HDMI jest podłączony, podłącz jeden koniec z wtyczką do gniazda słuchawkowego w monitorze.
- b. jeżeli VGA i wejście audio są podłączone, podłącz jeden koniec z wtyczką do gniazda słuchawkowego w monitorze.

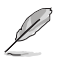

Gdy jest podłączonych wiele przewodów sygnału wideo, możesz wybierać żądane wejście poprzez naciśnięcie przycisku wyboru wejścia  $\bigoplus$ , bądź wybranie elementu Input Select (Wybór wejścia) w menu OSD.

## **2.4 Włączanie monitora**

Naciśnij przycisk zasilania  $\left(\cdot\right)$ . Umiejscowienie przycisku zasilania można sprawdzić na stronie 1-2. Wskaźnik zasilania  $\binom{1}{3}$  świeci się w kolorze białym, aby wskazać, że monitor jest WŁĄCZONY.

## <span id="page-16-0"></span>**3.1 Menu OSD (menu ekranowe)**

## **3.1.1 Zmiana konfiguracji**

- 1. Naciśnij przycisk MENU w celu uaktywnienia menu OSD.
- 2. Naciśnij <sup>®/</sup> vraz ☆/▲w celu przechodzenia pomiędzy funkcjami. Podświetl i uaktywnij żądaną funkcję poprzez naciśnięcie przycisku MENU. Jeżeli wybrana funkcja

posiadapodmenu, naciśnij ponownie  $\mathbf{\Phi}/\mathbf{\nabla}$  oraz  $\mathbf{\Phi}/\mathbf{\Delta}$ , aby przechodzić pomiędzy funkcjami podmenu. Podświetl i uaktywnij żądaną funkcję podmenu poprzez naciśnięcie przycisku MENU.

- 3. Naciśnij  $\oint \nabla \cdot \nabla \cdot \n$
- 4. Aby wyjść z menu OSD, naciśnij przycisk . Powtórz czynności 2 i 3 w celu dopasowania innych funkcji.

### **3.1.2 Wprowadzenie do funkcji menu OSD**

#### 1. **Splendid**

Funkcja ta zawiera pięć pod-funkcji, które można wybierać zgodnie z własnymi preferencjami. W każdym trybie dostępna jest pozycja Wyzeruj, umożliwiająca zachowanie ustawień lub przywrócenie trybu ustawień wstępnych.

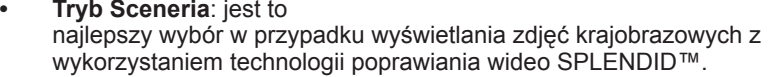

- **• Tryb Standardowy**: jest to najlepszy wybór w przypadku edycji dokumentu z wykorzystaniem technologii poprawiania wideo SPLENDID™.
- **• Tryb Teatr**: jest to najlepszy wybór w przypadku filmów z wykorzystaniem technologii poprawiania wideo SPLENDID™.
- **• Tryb Gra**: jest to najlepszy wybór w przypadku gier z wykorzystaniem technologii poprawiania wideo SPLENDID™.
- **• Tryb Widok nocny**: jest to najlepszy wybór w przypadku gier lub filmów z ciemnymi scenami z wykorzystaniem technologii poprawiania wideo SPLENDID™.
- **• sRGB**: jest to najlepszy wybór w przypadku przeglądania zdjęć i grafiki z komputera osobistego.

W trybie **Tryb Standardowy**, funkcje **Nasycenie**, **Odcień skóry**, **Ostrość** oraz **ASCR** nie są konfigurowane przez użytkownika. W trybie **sRGB**, funkcje **Jasność**, **Kontrast**, **Nasycenie**, **Temperatura barwowa**., **Odcień skóry**, **Ostrość** oraz **ASCR** nie są konfigurowane przez użytkownika.

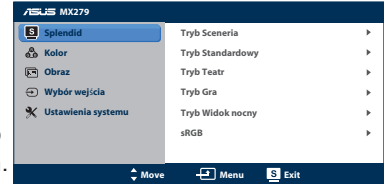

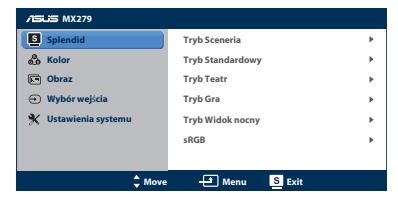

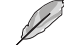

#### **2. Kolor**

W tym menu możesz regulować Jasność, Kontrast, Nasycenie, Temperatura barwowa oraz Odcień skóry.

- **• Jasność**:zakres regulacji wynosi od 0 do 100. Przycisk ☆/▲ jest przyciskiem skrótu, który służy do uaktywniania tej funkcji.
- **Kontrast:** zakres regulacji wynosi od 0 do 100.
- **Nasycenie:** zakres regulacji wynosi od 0 do 100.
- **Temp. barwowa**: zawiera cztery tryby, m.in. Chłodne, Normalne, Ciepłe oraz Tryb użytkownika.
- **• Odcień skóry**: zawiera trzy tryby kolorów, m.in. Więcej czerwieni, Naturalne i Bardziej żółte.

W trybie **Tryb użytkownika** kolory **R (Czerwony)**, **G (Zielony)** oraz **B (Niebieski)** są konfigurowane przez użytkownika; zakres regulacji wynosi od 0 do 100.

**MX279** 

#### **3. Obraz**

Możesz wyregulować Ostrość, czas reakcji matrycy Trace Free, Kontrola proporcji, ASCR,Pozycja (dotyczy VGA) oraz Ostrość(dotyczy VGA) w tym menu.

**• Ostrość**: zakres regulacji wynosi

od 0 do 100. **• Trace Free**: umożliwia regulację

czasu reakcji monitora. Zakres regulacji wynosi od 0 do 100.

- **• Kontrola proporcji**: umożliwia ustawienie formatu obrazu na "Pełny", "4:3" lub "Over Scan" (dostępne wyłącznie w przypadku wejścia HDMI).
- **ASCR:** służy do włączania/wyłączania funkcji ASCR (Inteligentny współczynnik kontrastu ASUS) (dostępne wyłącznie w trybach Tryb Sceneria, Tryb Kino, Tryb Gra oraz Tryb Nocny widok])
- **• Pozycja**: umożliwia regulację pozycji poziomej (Pozycja H) i pozycji pionowej (Pozycja V) obrazu. Zakres regulacji wynosi od 0 do 100 (dostępne wyłącznie dla wejścia VGA).
- **• Ostrość**: zmniejsza poziome zakłócenia liniowe i pionowe zakłócenia liniowe obrazu poprzez oddzielną regulację (Faza) i (Zegar]). Zakres regulacii wynosi od 0 do 100.

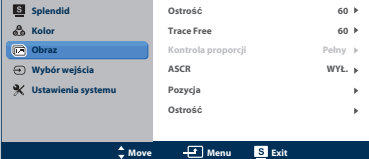

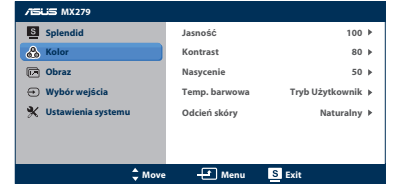

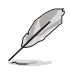

- Faza reguluje fazę sygnału zegara pikseli. Przy nieprawidłowej regulacji fazy na ekranie pojawiają się poziome zakłócenia.
- Zegar (częstotliwość pikseli) kontroluje liczbę pikseli zeskanowaną w jednym ruchu poziomym. Jeżeli częstotliwość jest nieprawidłowa, na ekranie są wyświetlane pionowe paski, a obraz nie jest proporcjonalny.

#### **Wybór wejścia**

W tym menu możesz wybierać żądane źródło wejścia: **VGA**,**HDMI1** lub **HDMI2** (dostępne wyłączniew trybach Tryb Sceneria, Tryb Kino, Tryb Gra oraz Tryb Nocny widok)

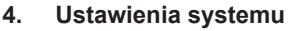

Umożliwia regulację systemu.

- **• Splendid Demo Mode**: służy do dzielenia ekranu na dwie części w celu porównania trybu Splendid (dotyczy wyłącznie trybów Tryb Sceneria, Tryb Kino, Tryb Gra oraz Tryb Nocny widok).
- **• Głośność**: regulacja poziomu głośności wyjścia słuchawkowego. Zakres regulacji wynosi od 0 do 100.

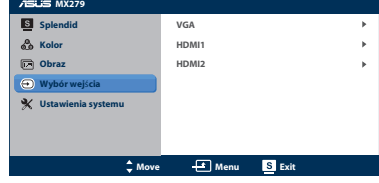

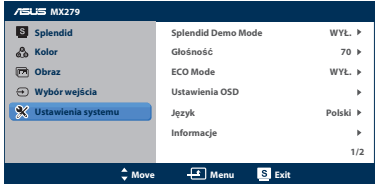

- **• ECO Mode**: uaktywnianie trybu ekonomicznego w celu oszczędzania energii. (niektóre poziomy szarości mogą nie odróżniać się, jeśli tryb ECO jest włączony. jego jasność jest mniejsza niż w przypadku ustawienia współczynnika kontrastu na 100).
- **• Ustawienia OSD**: regulacja pozycji poziomej (Pozycja H), pozycji pionowej (Pozycja V), limitu czasu dla OSD, DDD/CI oraz transparentności ekranu OSD.
- **• Język**: wybór języka menu OSD. Dostępne opcje to angielski, francuski, niemiecki, hiszpański, włoski, holenderski, rosyjski, chiński (tradycyjny), chiński (uproszczony) oraz japoński.
- **• Informacje**: wyświetlanie informacji o złączu wejścia, rozdzielczości, częstotliwości poziomej, częstotliwości pionowej oraz nazwie modelu monitora.
- **• Wyzeruj wszystko**: Ustaw na "Tak", aby przywrócić wszystkie ustawienia do wartości domyślnych.

## <span id="page-19-0"></span>**3.2 Podsumowanie specyfikacji**

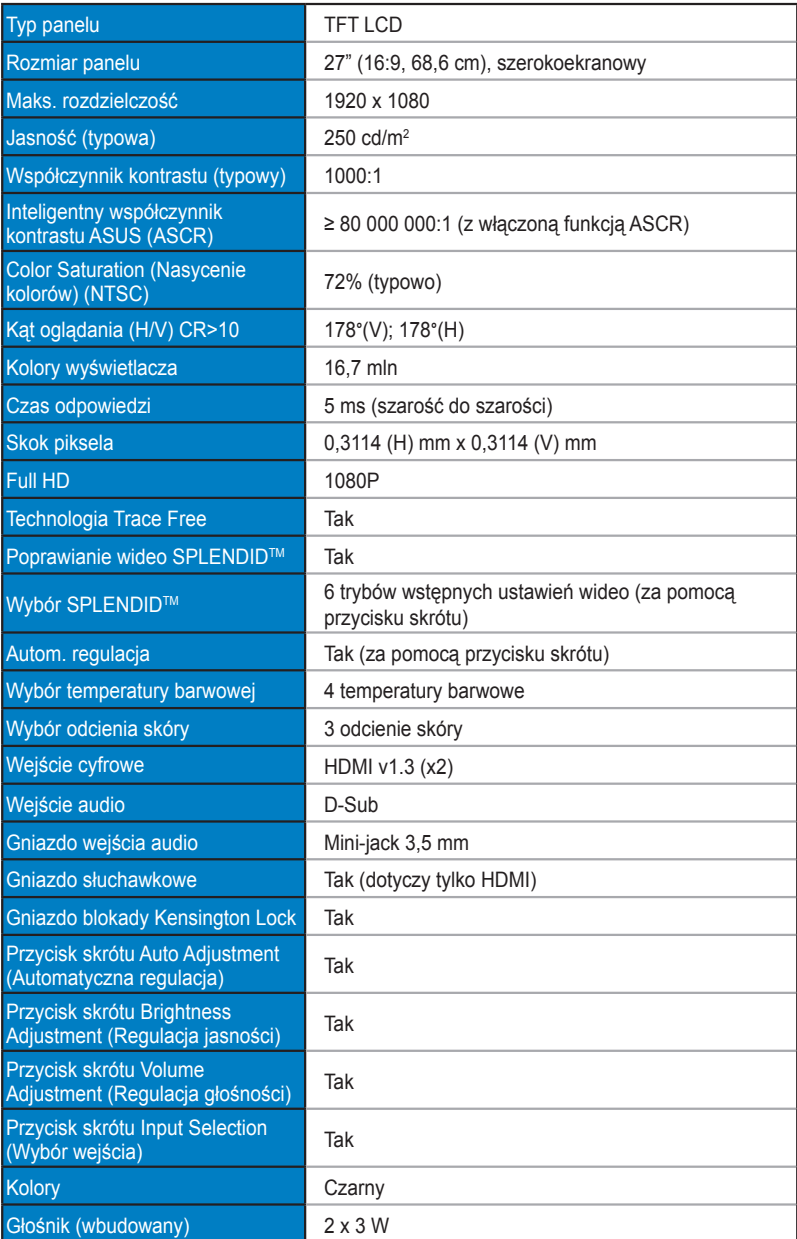

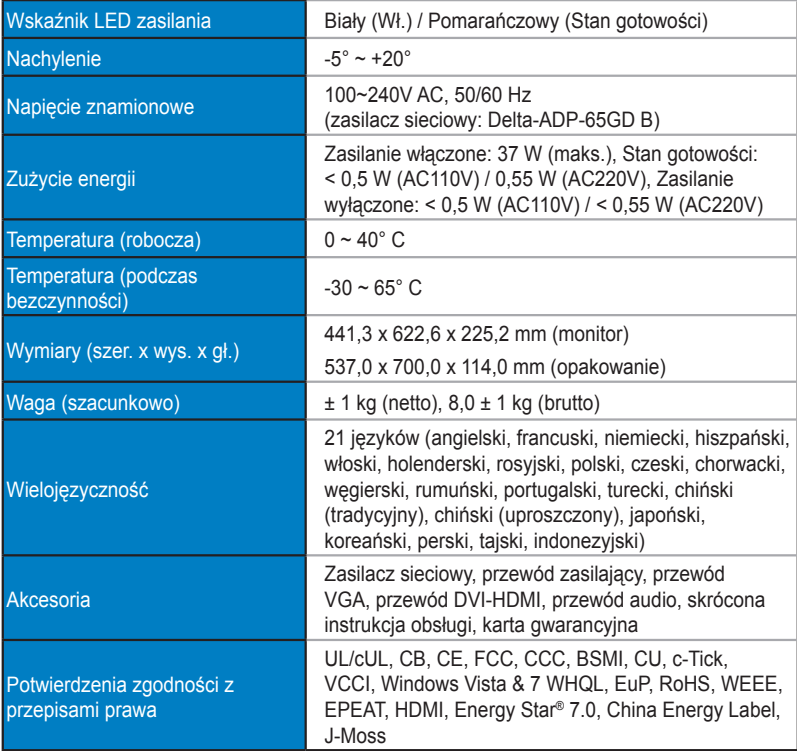

**\*Zasilacz sieciowy posiada potwierdzenia zgodności PSE.**

**\*Dane techniczne mogą zostać zmienione bez powiadomienia.**

## <span id="page-21-0"></span>**3.3 Rozwiązywanie problemów (często zadawane pytania)**

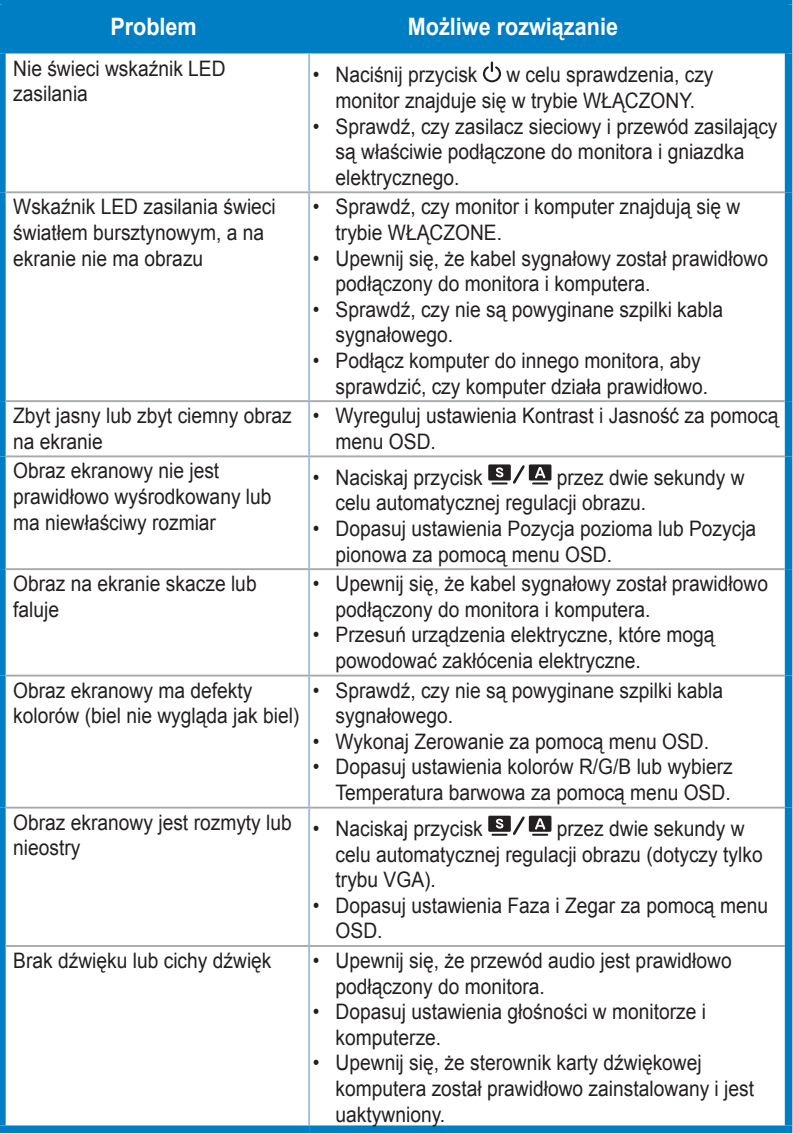

## <span id="page-22-0"></span>**3.4 Obsługiwane tryby działania**

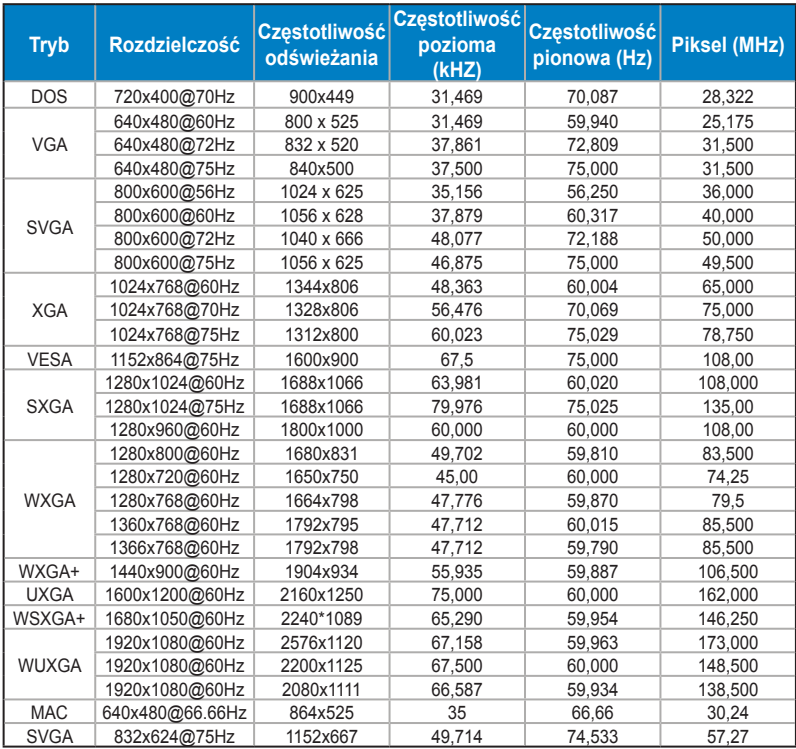

**\* Tryby, które nie są wymienione w tabeli mogą nie być obsługiwane. W celu ustawienia optymalnej rozdzielczości zaleca się stosowanie trybów wymienionych w powyższej tabeli.**

**Ten monitor obsługuje materiał wideo 480P, 576P, 720P, 1080P z konsol gier, odtwarzaczy DVD oraz innych konsumenckich urządzeń wideo za pomocą HDMI.**